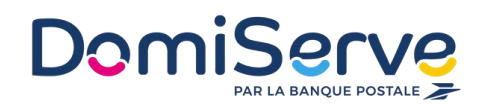

# **Guide de commande des TNS/TPE**

Le CESU

Domiserve

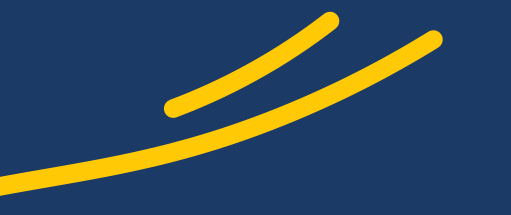

Vous avez désormais l'opportunité de bénéficier des mêmes avantages que les grandes entreprises !

Le **CESU Domiserve** est le moyen de paiement sécurisé vous permettant de régler **26 prestations de services à la personne**.

Grâce au **CESU Domiserve**, vous pouvez financer vos dépenses en services à la personne via votre activité professionnelle. Jusqu'à **2421 €/an** et par collaborateur de financement de CESU Domiserve.

Vos avantages sont multiples, aussi bien en tant que financeur, qu'en tant que bénéficiaire :

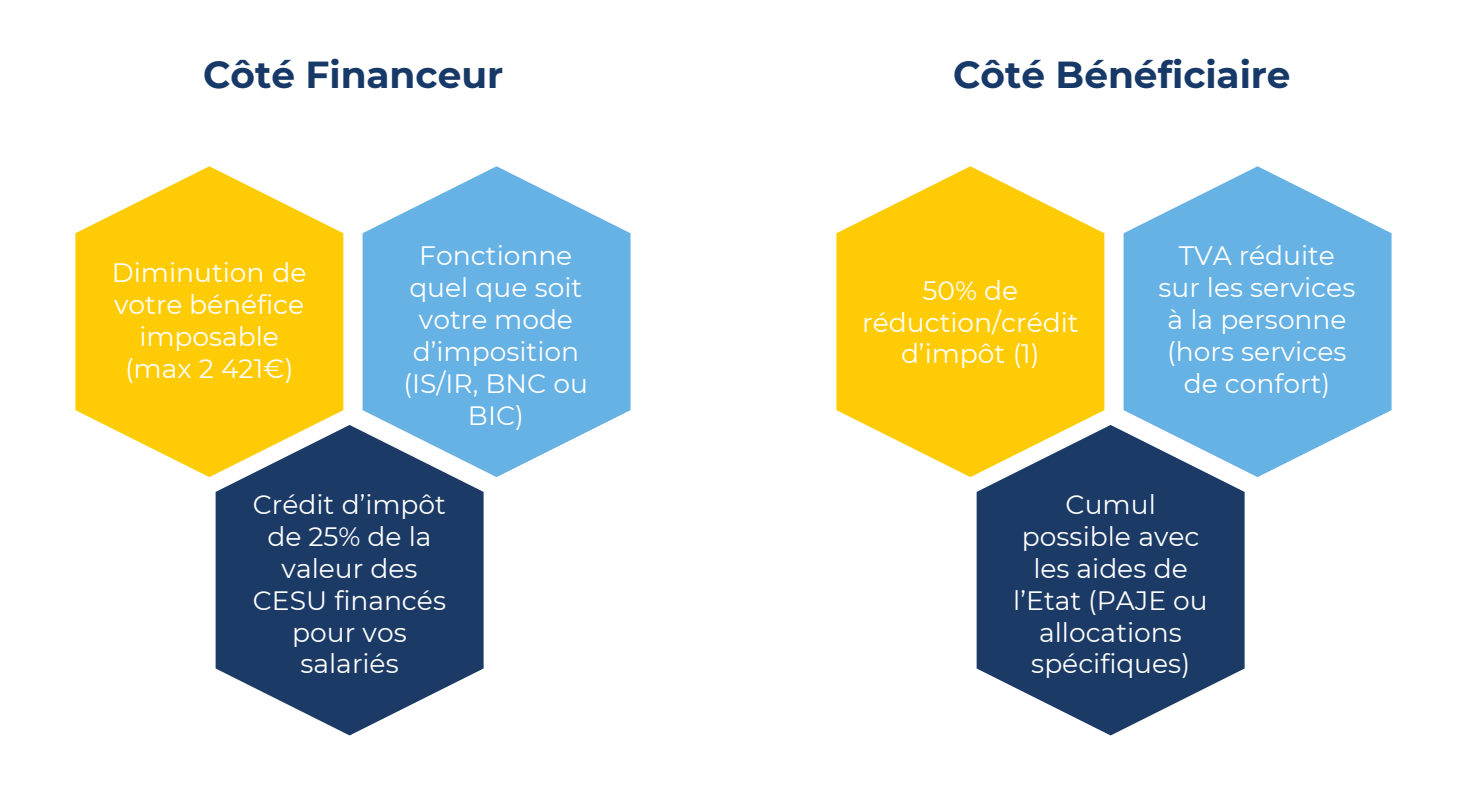

*(1) sur le revenu des sommes engagées au titre des services à domicile (déduction faite de la participation en CESU via votre activité professionnelle)* 

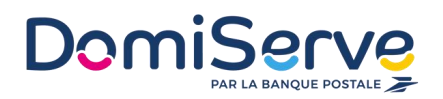

## **Guide de commande des Pros**

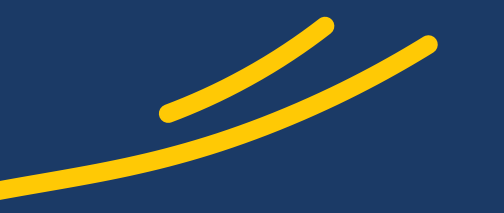

# Le CESU Domiserve

Comment passer votre commande de CESU ?

### **Si vous êtes déjà inscrit :**

Connectez-vous depuis la page **https://espace-financeur.edomiserve.com**, et laissez-vous guider.

#### **Vous commandez pour la première fois :**

Munissez-vous de votre SIRET et de votre code APE/NAF, et débutez votre inscription depuis la page : **https://espace-financeur.edomiserve.com.**

Vous aurez besoin d'informations concernant les salariés auxquels vous souhaitez attribuer des CESU (email, adresse, date de naissance…).

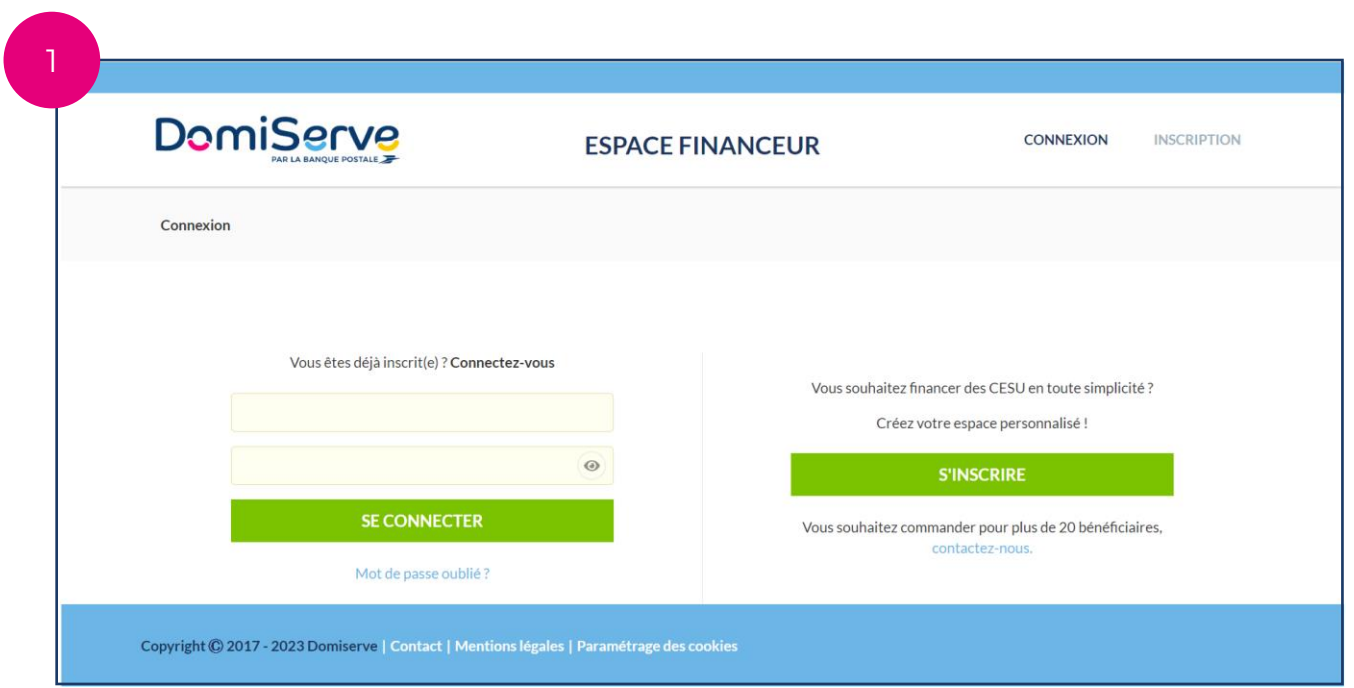

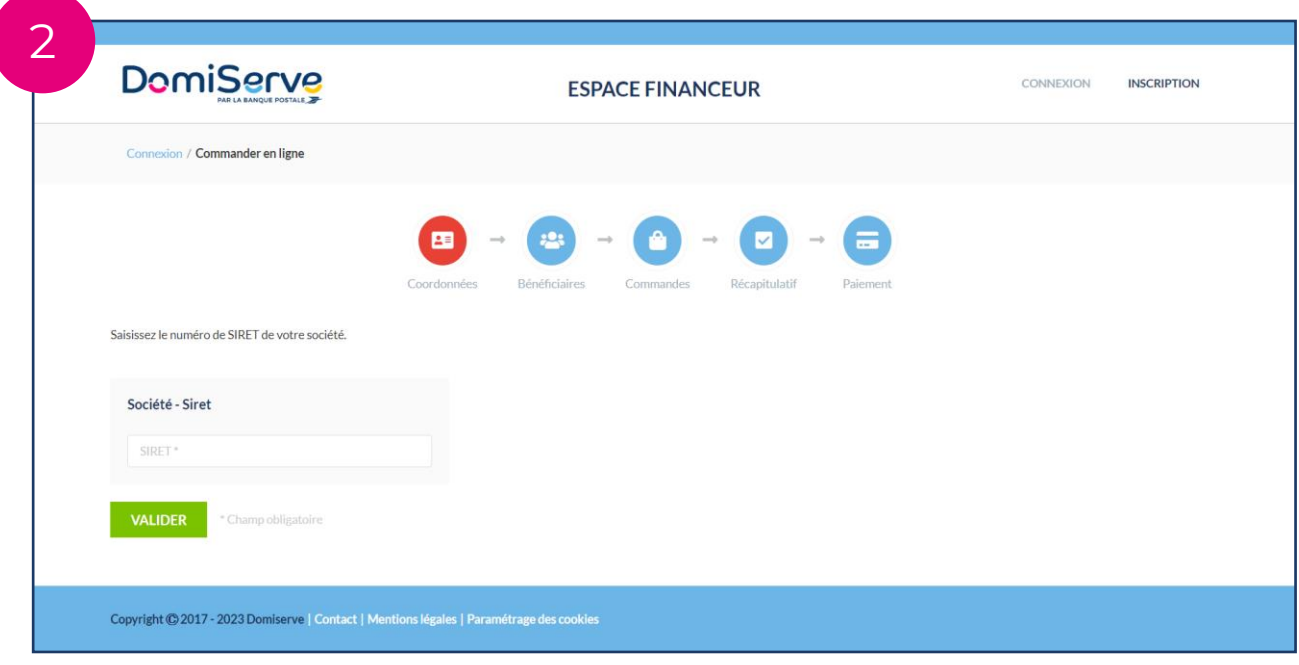

#### Indiquez votre **numéro de SIRET**, puis cliquez sur **« Valider ».**

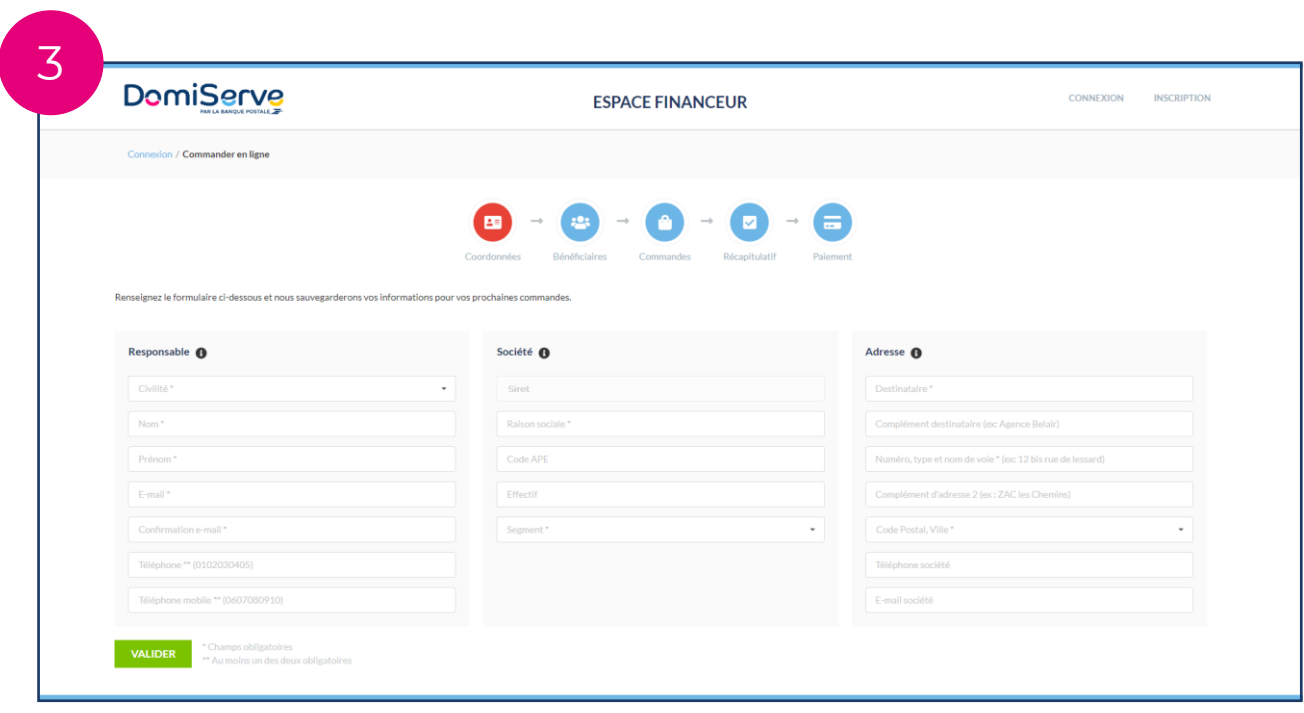

**Complétez les informations suivantes, en prenant garde de remplir les champs obligatoires (indiqués par une étoile).**

**Responsable :** Le Responsable correspond à la personne en charge des commandes CESU. Il/Elle recevra les identifiants de connexion à l'espace de gestion, sur l'adresse mail indiquée.

**Société :** Indiquez les informations relatives à votre société.

**Adresse :** L'adresse permet de procéder à la facturation, et à la livraison (dans le cas de Titres CESU Papier).

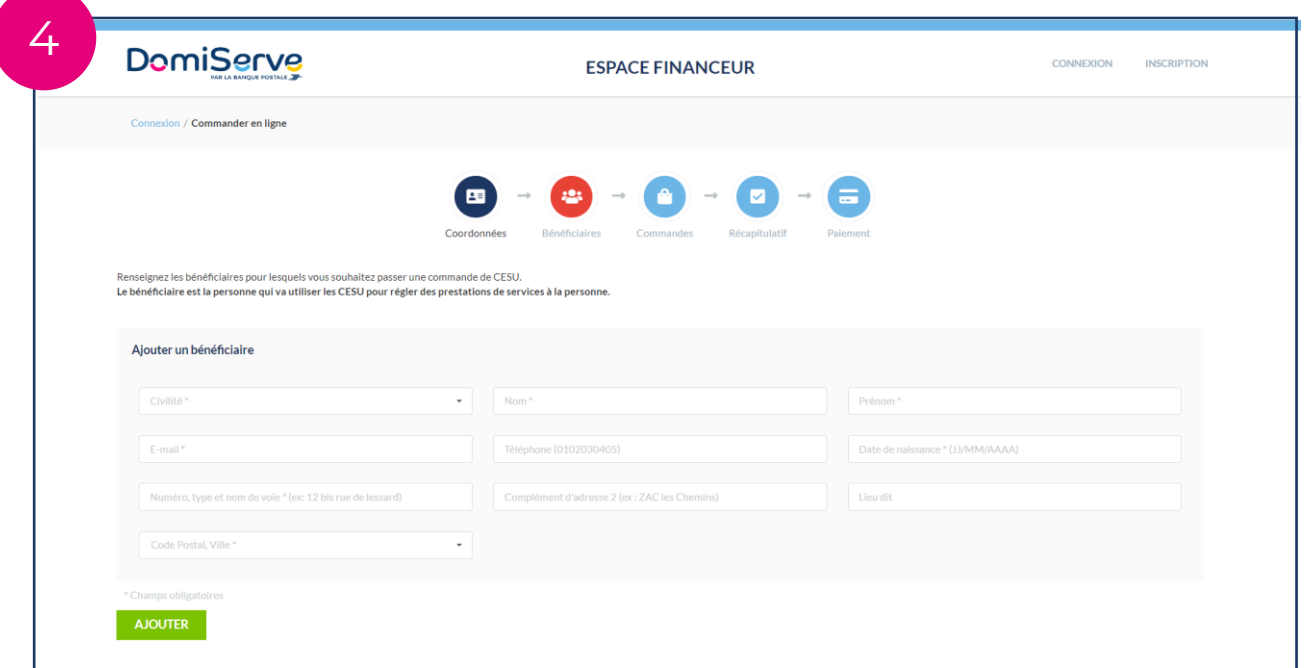

#### **Désignez vos bénéficiaires :**

Le/la bénéficiaire est la personne pour laquelle l'entreprise préfinance les CESU. Il peut s'agir du gérant (salarié ou non) et/ou de ses salariés. C'est lui/elle qui utilisera les CESU pour régler une prestation de service à la personne à son intervenant/prestataire de services.

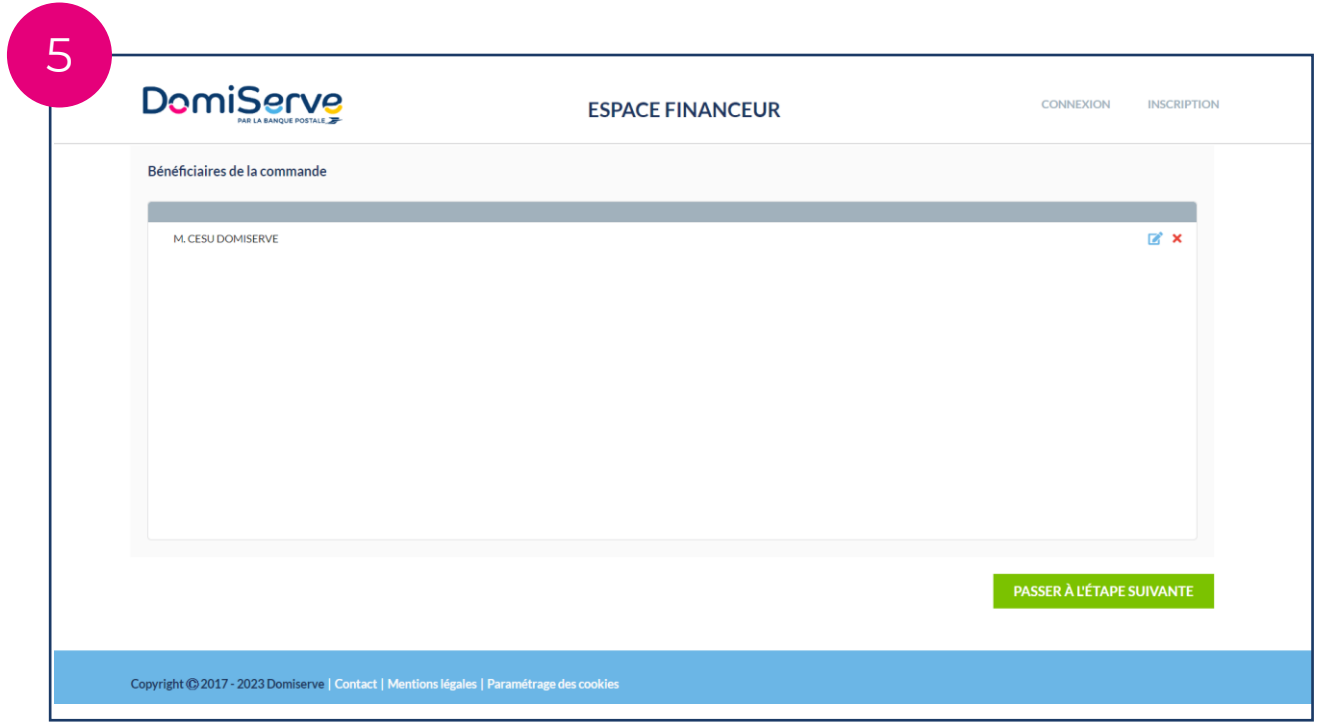

Une fois l'ensemble des bénéficiaires ajoutés, défilez jusqu'en bas de la page, puis cliquez sur **« Passer à l'étape suivante. »**

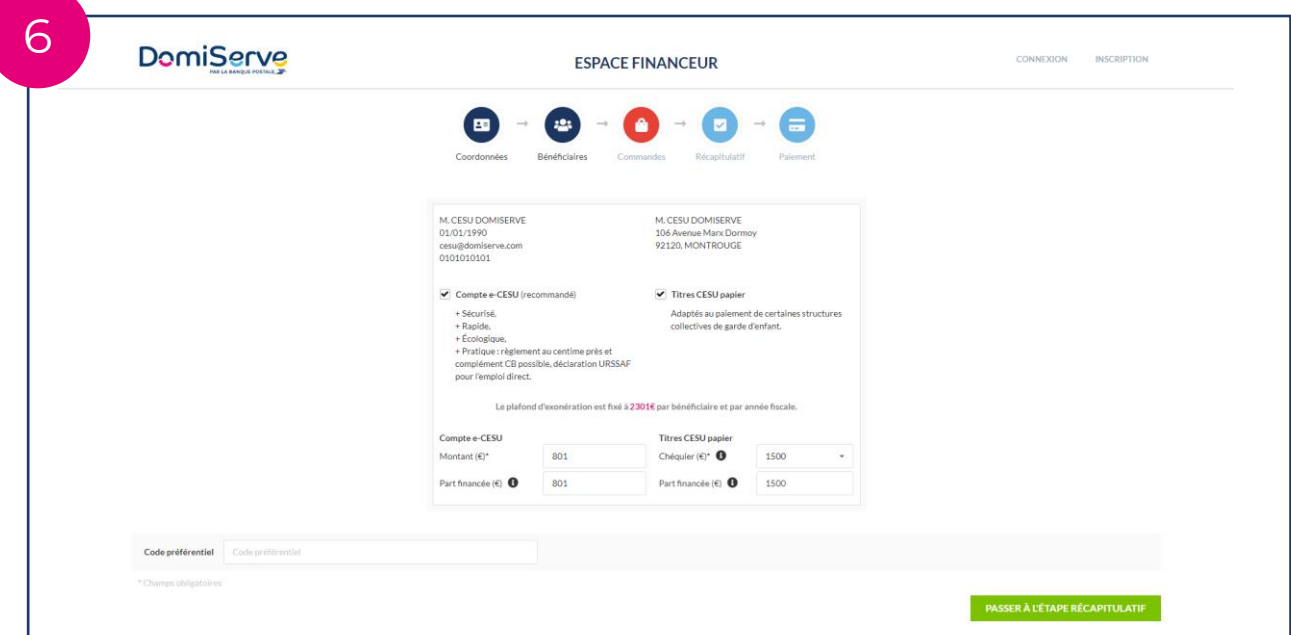

Sélectionnez le type de CESU que vous souhaitez commander (Compte CESU électronique, ou Titres CESU Papier), puis indiquez le montant souhaité.

Pour mémoire, le plafond d'exonération est fixé à **2 421€** par année fiscale et par bénéficiaire. Vous avez la possibilité de panacher votre commande entre les deux formats.

Dans le cas d'une **commande de Titres CESU**, vous avez la possibilité de sélectionner un montant de commande prédéfini, ou de cliquer sur « Autres » pour commander un montant personnalisé.

La part financée correspond au montant pris en charge par l'entreprise, elle est généralement de 100%. Dans le cas d'un financement partiel, la récupération de la part à charge des collaborateurs devra être gérée en interne.

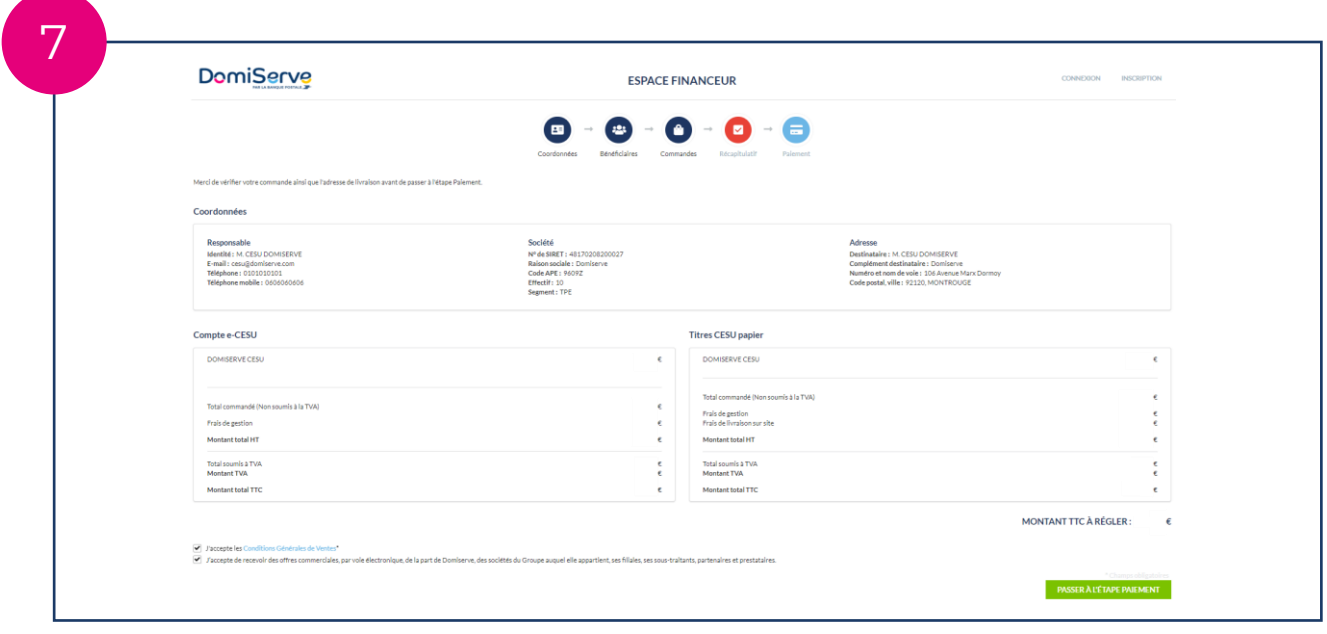

**Le récapitulatif de commande** reprend par type de format, le montant commandé ainsi que les frais de gestion appliqués. Vous obtenez ainsi le montant total à régler à l'étape suivante.

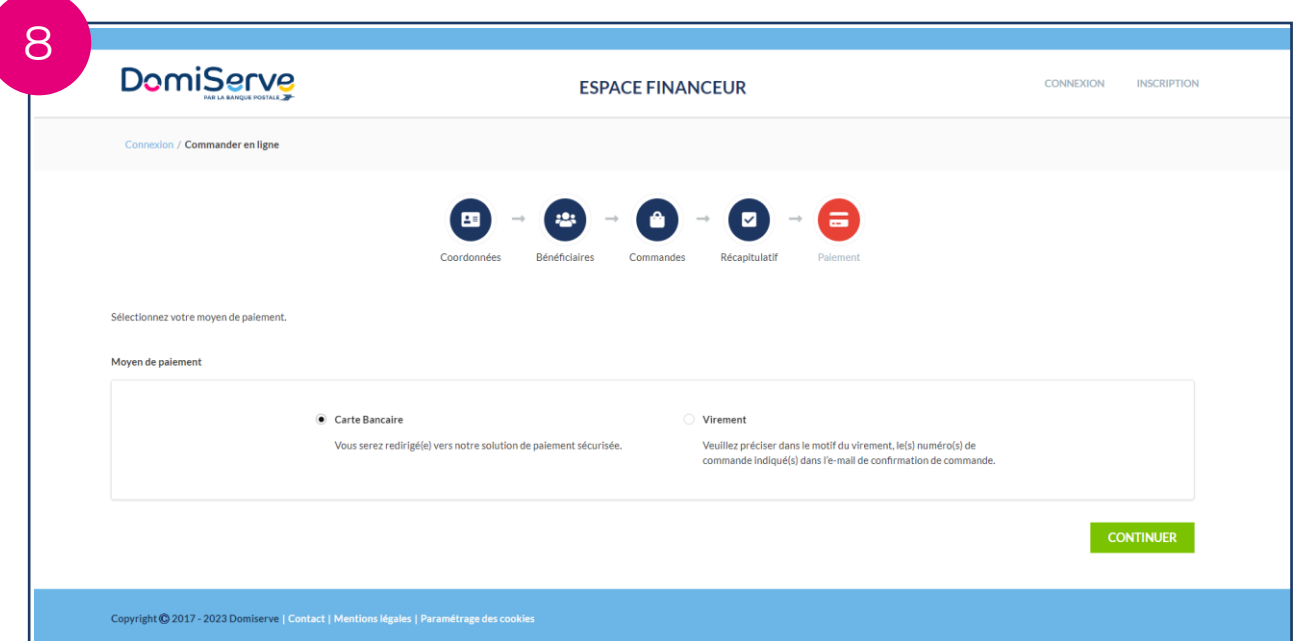

Vous avez la possibilité de régler votre commande avec votre carte bancaire professionnelle, ou par virement bancaire.

Une fois votre paiement reçu, **les Comptes CESU seront alimentés sous 48h, et les Titres CESU papier reçus par voie postale sous 5 jours ouvrés.**

Votre récapitulatif de commande, ainsi que votre facture, vous seront transmis par mail.

Ils seront également disponibles dans votre espace financeur, rubrique « **Historique des commandes** ».

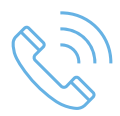

## **Pour plus d'informations :**

Contactez nos conseillers dédiés au **01.78.16.14.59**.

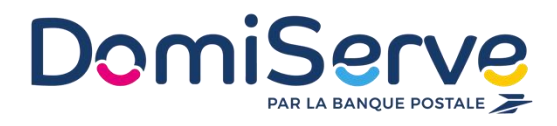